## 弯钩设置

在弯钩设置页面,可以对钢筋计算时的钢筋弯钩进行调整。

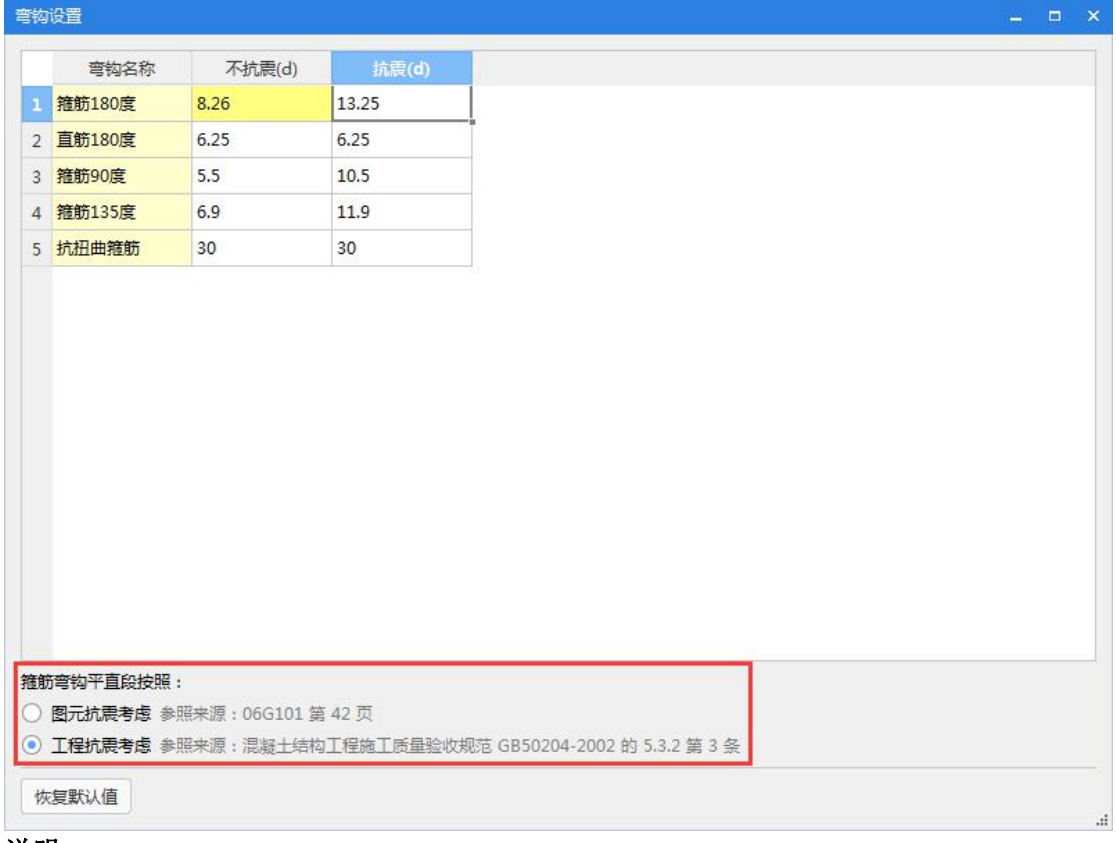

## 说明:

- 1、调整后的单元格背景色会变成黄色;
- 2、可以根据具体工程选择钢筋弯钩平直段的参考来源:图元抗震考虑或者工程抗震考虑;
- 3、恢复默认值:把已经调整后的钢筋弯钩,恢复成软件默认的值。